#### **ULI101** Week 10

## **Lesson Overview**

- Shell Configuration Files
- **Shell History**
- Alias Statement
- **Shell Variables**
- Introduction to Shell Scripting
- Positional Parameters
- echo and read Commands
- if and test statements
- for loop

#### **Shell Configuration Files**

- Shell configuration files are scripts that are run when you log in, log out, or start a new shell
- /etc/profile belongs to the root user and is the first start-up file that executes when you log in, regardless of shell
- User-specific config files are in the user's home directory: ~/.bash profile runs when you log in ~/.bashrc runs when you start an interactive subshell  $\sim$ /.bash logout runs when you log out ●
- The start-up files can be used, for example, to: ●
	- Set the prompt and screen display
	- Create local variables
	- Create temporary Linux commands (aliases)

## **Shell History**

- Many shells keep a history of recently executed command lines in a file
- This history is used by users to save time, when executing same or similar commands over and over
	- Bash uses the up/down arrow keys
	- Use the Ctrl+r to search by keyword
- Bash stores it's history in the ~/.bash history file

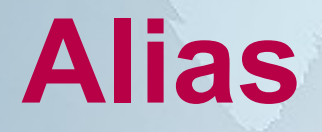

- A way to create "shortcuts" or temporary<br>commands in UNIX
- Stored in memory, while the user is logged in
- Usually found in .bash profile
- Syntax: alias name=value

For example: **alias dir=ls**

● Even complex command lines can have an alias – enclose the command within double quotes For example: alias clearfile="cat /dev/null >"

## **Shell Variables**

- Shell variables are classified in 2 groups
	- System (shell) variables, describing the working environment
	- User-created variables, associated with scripts
- Variables can be read/write or read-only
- Name of a variable can be any sequence of letters and numbers, but it must not start with a number

# **Common Shell Variables**

- Shell environment variables shape the working environment whenever you are logged in
- Common shell variables include:
	- PS1 primary prompt
	- PWD present working directory
	- HOME absolute path to user's home
	- PATH list of directories where executables are
	- $\,$  HOST $_{\sim}$  name of the host
	- USER name of the user logged in
	- SHELL current shell
- The set command will display all available variables

## **The PATH variable**

- PATH is an environment variable present in Unix/Linux operating systems, listing directories where executable programs are located
- Multiple entries are separated by a colon (:)
- Each user can customize a default PATH
- The shell searches these directories whenever a command is invoked in the sequence listed
- In case of multiple matches use the which utility to determine which match has a precedence
- On some systems the present working directory may not be included in the PATH by default
- Use ./ prefix or modify the PATH as needed

## **Assigning a Value**

Syntax: **name=value** For example: **course=ULI101**

• If variable values are to contain spaces or tabs they should be surrounded by quotes For example: **phone="1 800 123-4567"**

## **Read-Only Variables**

- Including the keyword readonly before the command assignment prevents you from<br>changing the variable afterwards For example: **readonly phone="123-4567"**
- After a variable is set, it can be protected from changing by using the readonly command Syntax: **readonly variable** For example: **readonly phone**
- If no variable name is supplied a list of defined read only variables will be displayed

## **Removing Variables**

For example: **course= OR unset course**

• Read-only variables cannot be removed you must log out for them to be cleared

### **Variable Substitution**

• Whenever you wish to use the value of a ● variable (its contents), use the variable name preceded by a dollar sign (\$) This is called variable substitution Example: name=Bob echo \$name

# **Introduction to Shell Scripting**

- **Shell programming** 
	- Scope ranges from simple day-to-day tasks to large databasedriven CGI applications
- Shell-dependent each shell script is written for a specific shell, such as bash
- First line of each script can specify the path to the program which executes the script - #! statement, for example: **#!/bin/bash**
	- Use the which utility to find out path to use: **which bash**
	- This must be the first line and nothing can precede it, not even a single space
	- This line is not necessary if the script will be executed in the default shell of the user
	- Any line other than first one starting with a  $\#$  is treated as a comment

## **Positional Parameters**

- Every script can have parameters supplied
- Command line parameters are referred to as \$0…\$9
- Parameters > \$9 can be accessed by using the shift command
	- shift will literally shift parameters to the left by one or more positions
- Can also use the  $\frac{1}{5}$  form
	- This enables direct access to parameters >\$9 For example: \${10}

#### **Positional Parameters**

\$\* and \$@ represent all command line arguments

●

●

"\$\*" is a single double-quoted string containing values of all arguments separated by a single space

" $\sqrt[6]{\omega}$ " is multiple double-quoted strings, each containing the value of one argument ●

\$# represents the number of parameters (not including the script name) ●

### **echo Command**

- Displays messages to the terminal followed by a newline
	- Use the –n option to suppress the default newline
- Output can be redirected or piped
- Arguments can be quoted to preserve spaces, double quotes to allow variable substitution or single quotes to disable variable substitution

## **read command**

- The read command allows obtaining user input and storing it into a variable
	- Everything is captured until the Enter key is pressed

Example: echo –n "What is your name? " read name echo Hello \$name

# **Using Logic**

The purpose of the if statement is to execute a command or commands based on a condition The condition is evaluated by a test command, represented below by a pair of square brackets

> **if [ condition ] then command(s) fi**

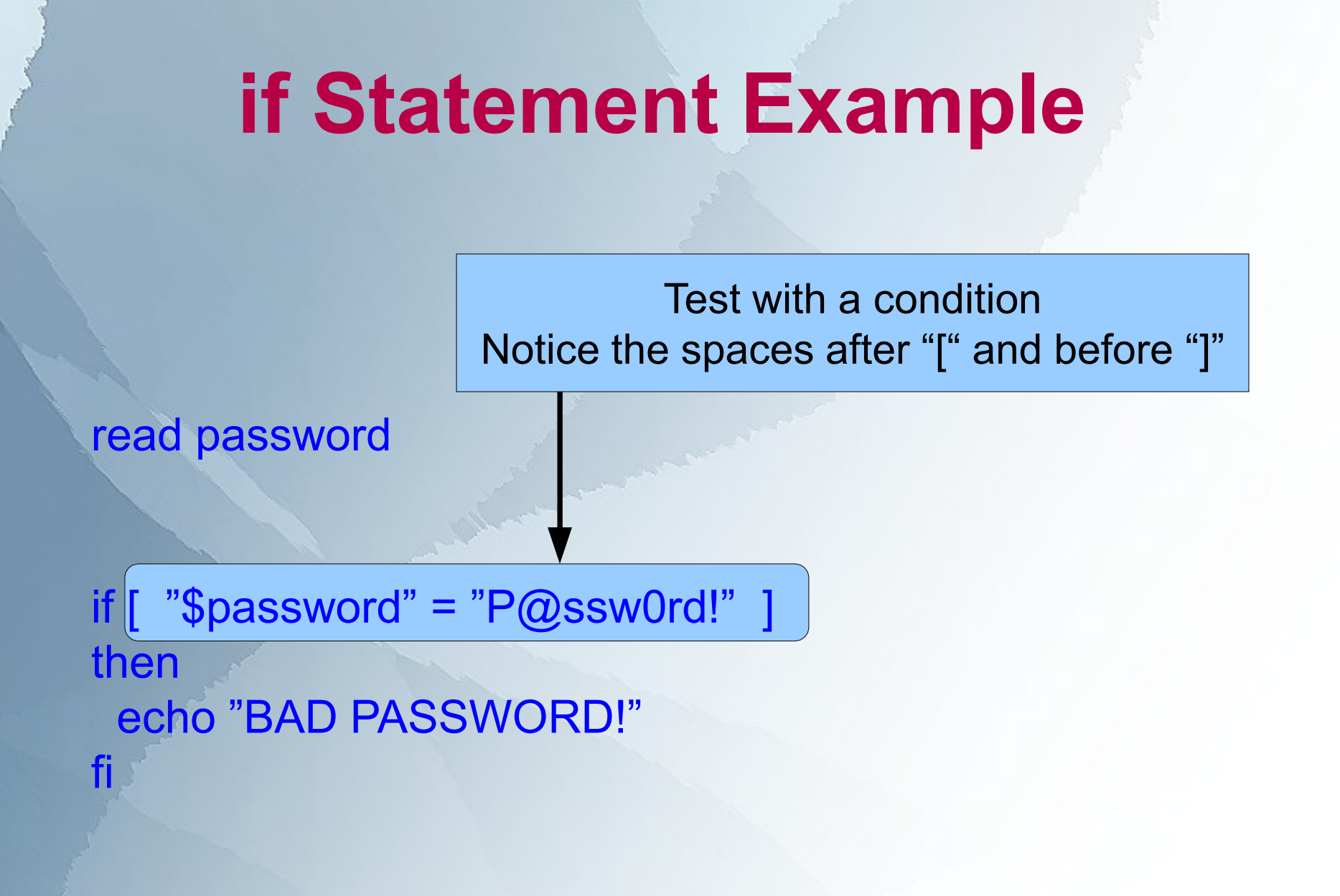

## **The test Command**

- The test command can be used in two ways:
	- As a pair of square brackets: [ condition ]
	- The test keyword: test condition
	- The condition test can result in success (0) or failure (1), unless the negation "not" (!), is used
- The test can compare numbers, strings, and evaluate various file attributes
	- Use  $=$  and  $!=$  to compare strings, for example:  $[$  "\$name" = "Bob" ]
	- Use -z and -n to check string length, for example: [ ! -z "\$name" ]
	- Use -gt, -lt, -eq, -ne, -le, -ge for number, for example: [ "\$salary" -gt 100000 ]

## **The Test Command**

- Common file test operations include:
	- **-e** (file exists)
		- -d (file exists and is a directory)
- . Check man test for more details – -s (file exists and has a size greater than zero) – -w (file exists and write permission is granted)

## **Using Loops**

• A for loop is a very effective way to repeat the same command(s) for several arguments such as file

names Syntax:

Variable "item" will hold one item from the list every time the loop iterates

do command(s) done

• for item in list

List can be typed in explicitly or supplied by a command

## **Loop Examples**

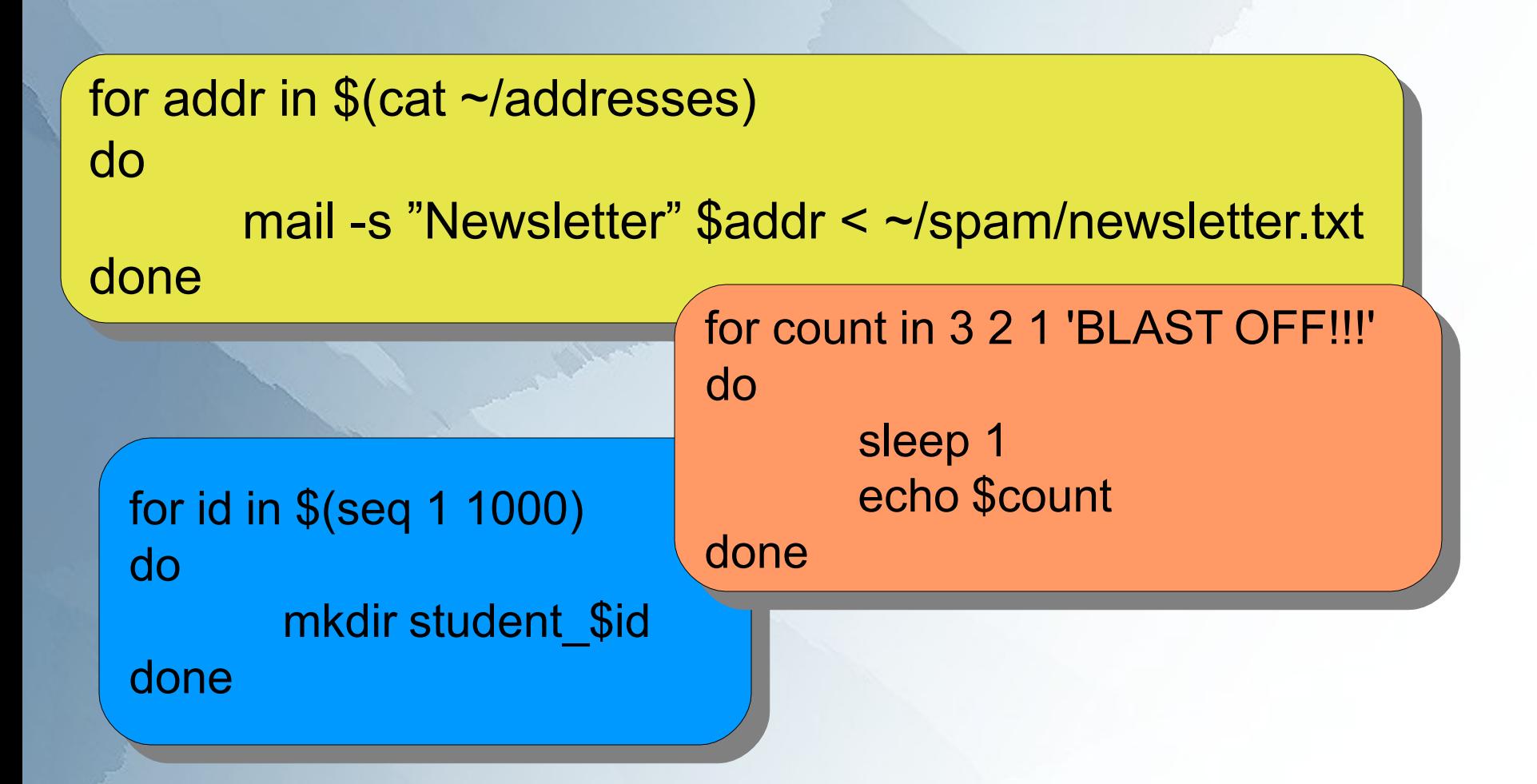